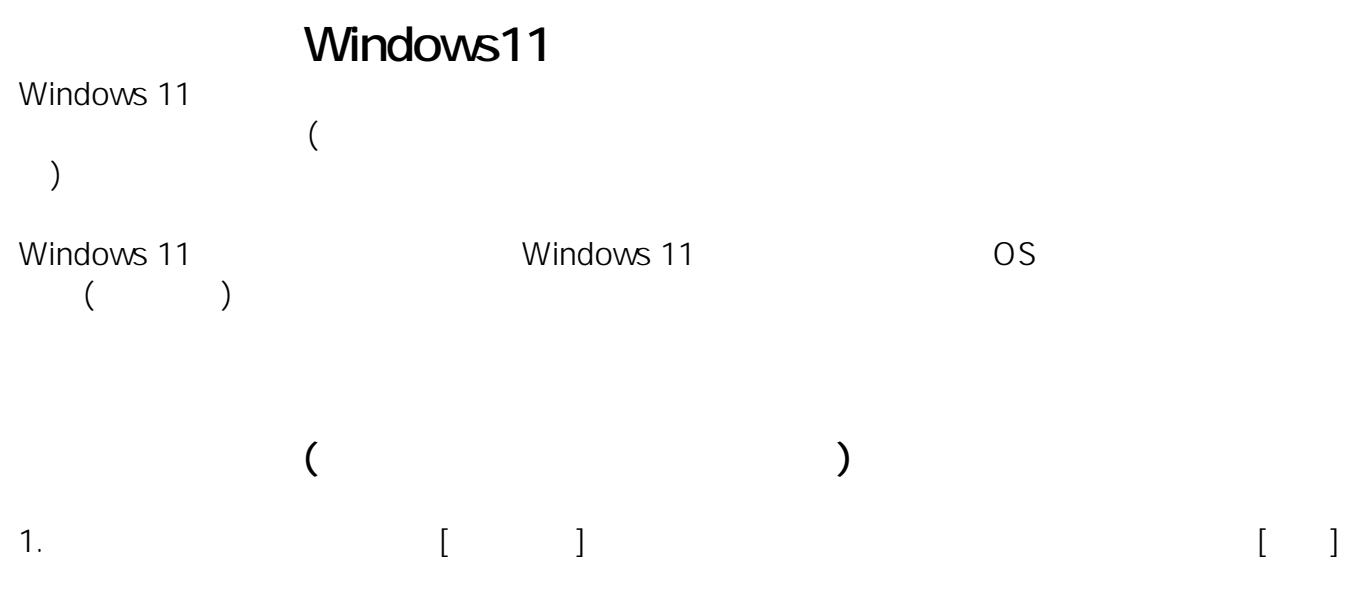

 $1/5$ **(c) 2024 Tsukumo Support <ttc-t@tsukumo.co.jp> | 2024-05-08 20:56** [URL: https://faq.tsukumo.co.jp//index.php?action=artikel&cat=59&id=396&artlang=ja](https://faq.tsukumo.co.jp//index.php?action=artikel&cat=59&id=396&artlang=ja)

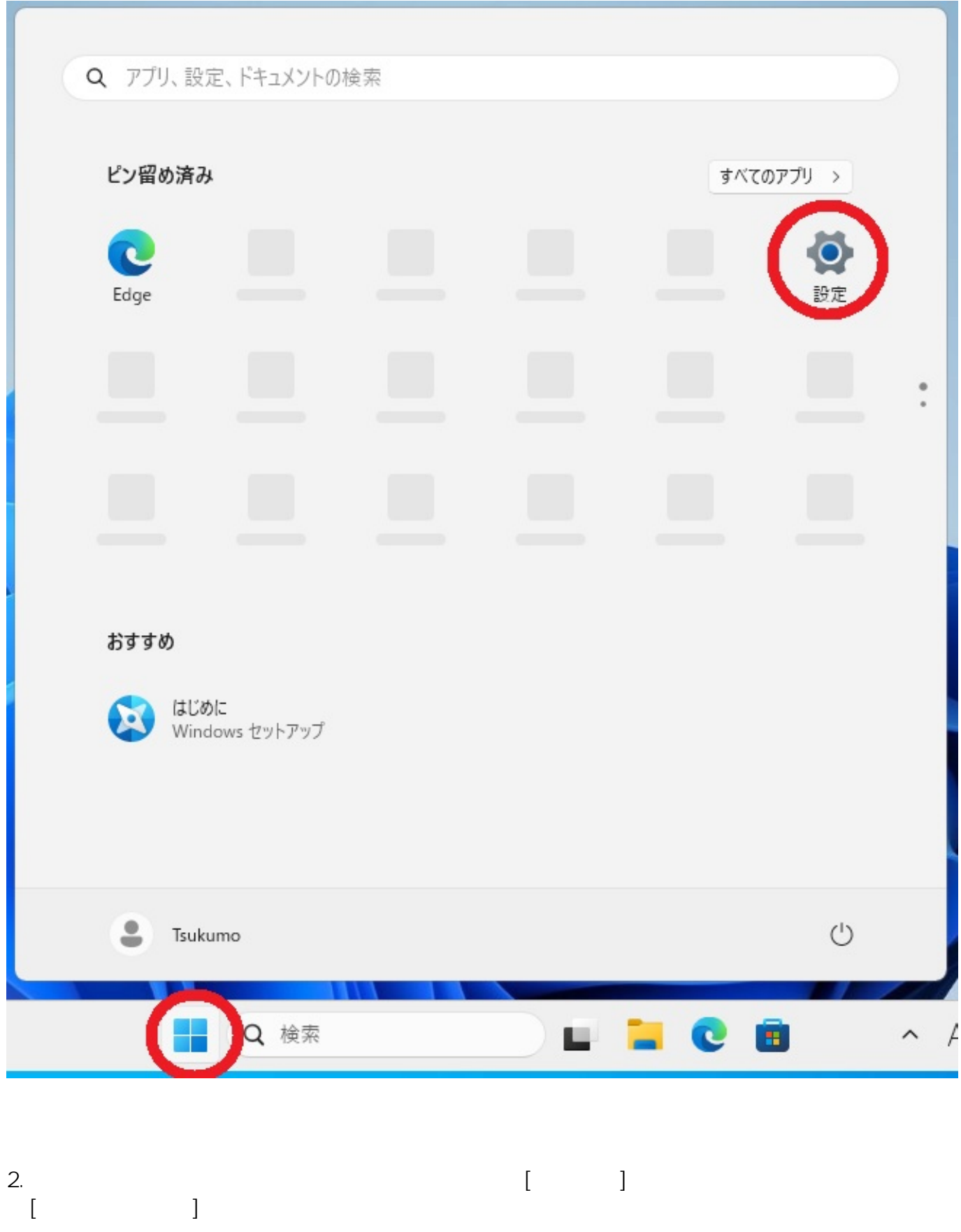

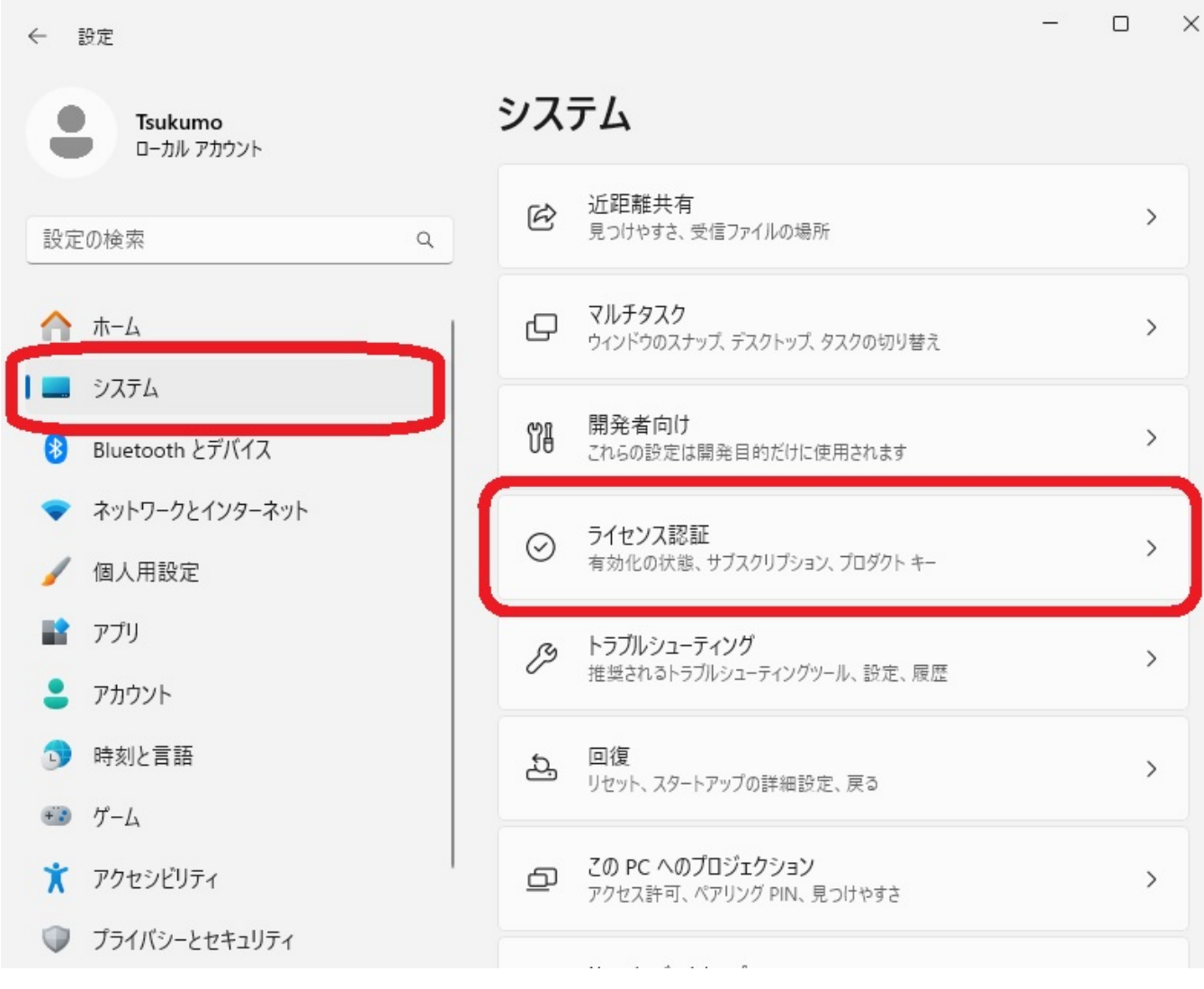

 $3.$ 

し、その下に表示されるメニューの「プロダクトキーを変更する」の右側の[変更]ボタンをク

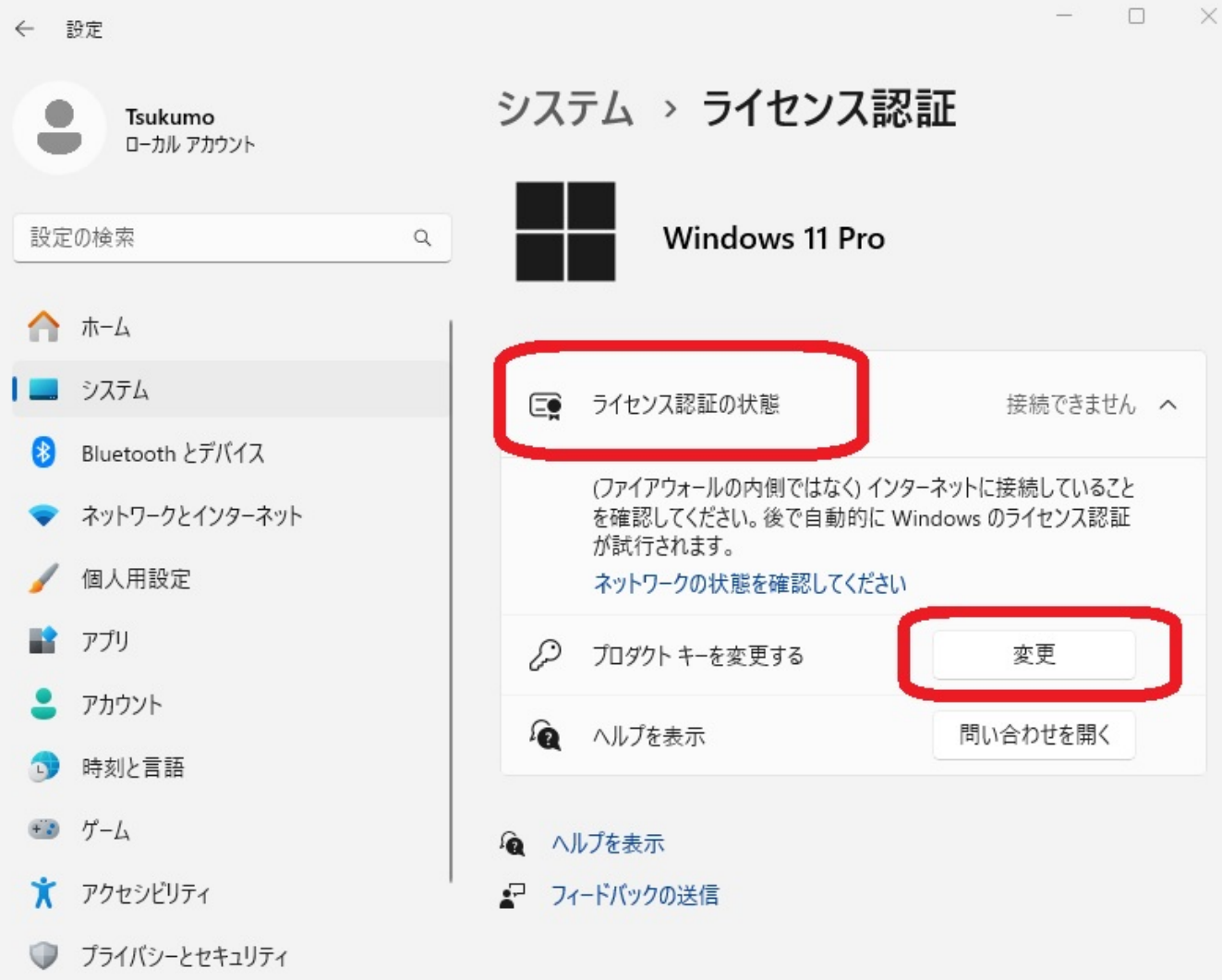

4.  $\blacksquare$ 

eX.computer COA

プロダクト キーの入力

# プロダクトキーの入力

プロダクト キーは、Windows の販売元または提供元からの電子メールや、Windows の DVD または USB が入っていたパッケージに記載されています。

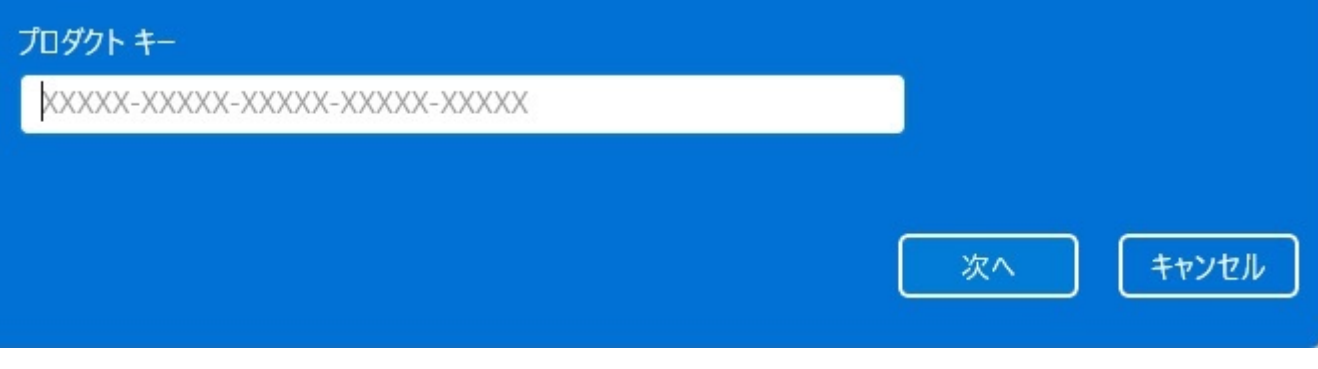

※本記事作成時点(2023年11月現在)の情報に基づく記事となります。Microsoft社でのWindows

 $ID: #1395$ 

#### 製作者: s.suzuki

 $: 2023 - 11 - 2513 : 46$ 

 $5/5$ **(c) 2024 Tsukumo Support <ttc-t@tsukumo.co.jp> | 2024-05-08 20:56** [URL: https://faq.tsukumo.co.jp//index.php?action=artikel&cat=59&id=396&artlang=ja](https://faq.tsukumo.co.jp//index.php?action=artikel&cat=59&id=396&artlang=ja)